## End-of-Semester Evaluation of Preceptor & Site

Step 1

Step 2

Step 3

Notes

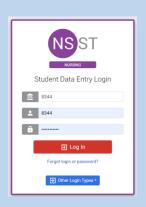

 Log into Typhon using your student login information

https://typhongroup.net/psu

It is recommended to use a laptop or desktop.

① Other Activities & Reports

- My Time Logs
- My Hours by Course
- My Conference Logs
- My External Documents
- My Portfolio
- My Evaluations & Surveys
- My Schedule

On the left side, under
Other Activities &
Reports, select My
Evaluations & Surveys

MSN End-of-Semester Eval Preceptor & Site

- Select MSN End-of-Semester Eval
  Preceptor & Site
  (followed by the current academic year).
- Complete the information and click Begin New Survey.

The information you provide is very important to the College of Nursing.

Thank you for helping us improve our programs.